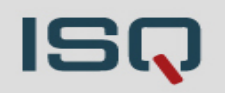

• Ihr **Mikrofon** ist zu Beginn **automatisch deaktiviert** (rotes, durchgestrichenes Symbol = aus, grünes Symbol = an).

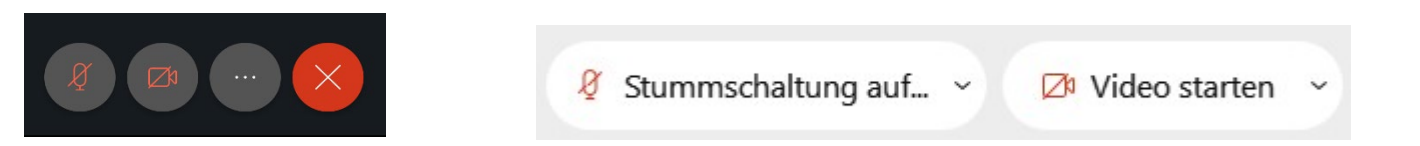

- Wenn Sie eine Frage, Anmerkung oder ein technisches Problem haben, können Sie **per Chat** mit uns kommunizieren.
- Sollten Sie uns nach Beginn der Veranstaltung nicht hören, überprüfen Sie bitte Ihre Audioverbindung, die ggf. gesondert aktiviert werden muss.
- Machen Sie sich **vor Beginn** gern schon einmal mit der **Webex-Benutzeroberfläche** vertraut. Finden Sie…

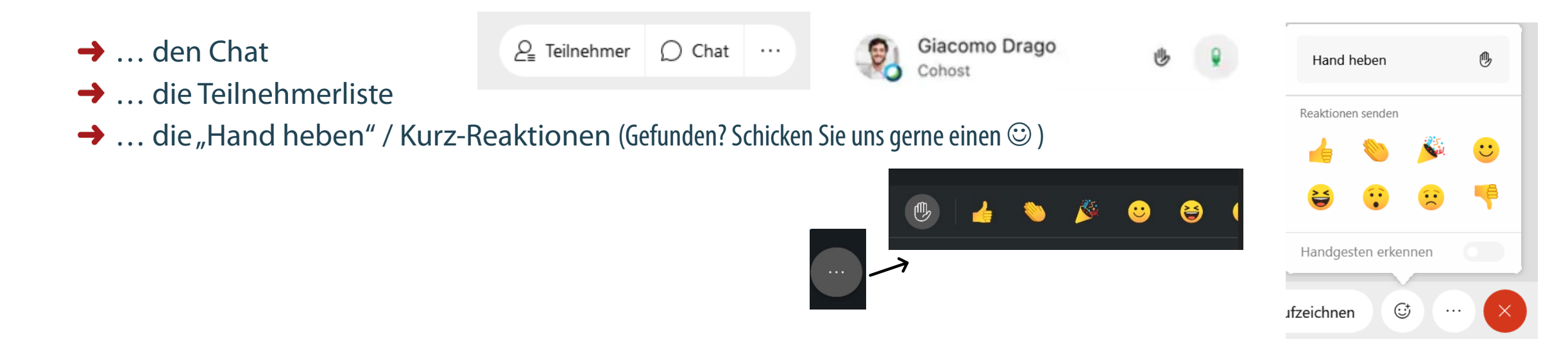

**Teilnahme über den Browser? Achtung! Hier gibt es** 

 $\rightarrow$  Evtl. müssen Sie im Popup-Fenster "Zugriff auf Mikrofon/Lautsprecher" erlauben oder Audio

**viele individuelle Stolperfallen.** 

verbinden

2

## Bitte überprüfen Sie zunächst Folgendes:

- Ton angeschaltet?
- Ton am Computer lauter geschaltet?
- Ggf. Kopfhörer/Lautsprecher erneut eingesteckt/angeschaltet?
- Starten Sie ggf. Webex oder Ihren Computer noch einmal neu
- Ist die Audioverbindung mit Webex hergestellt? Und der richtige Lautsprecher/Kopfhörer ausgewählt?

 $\checkmark$ 

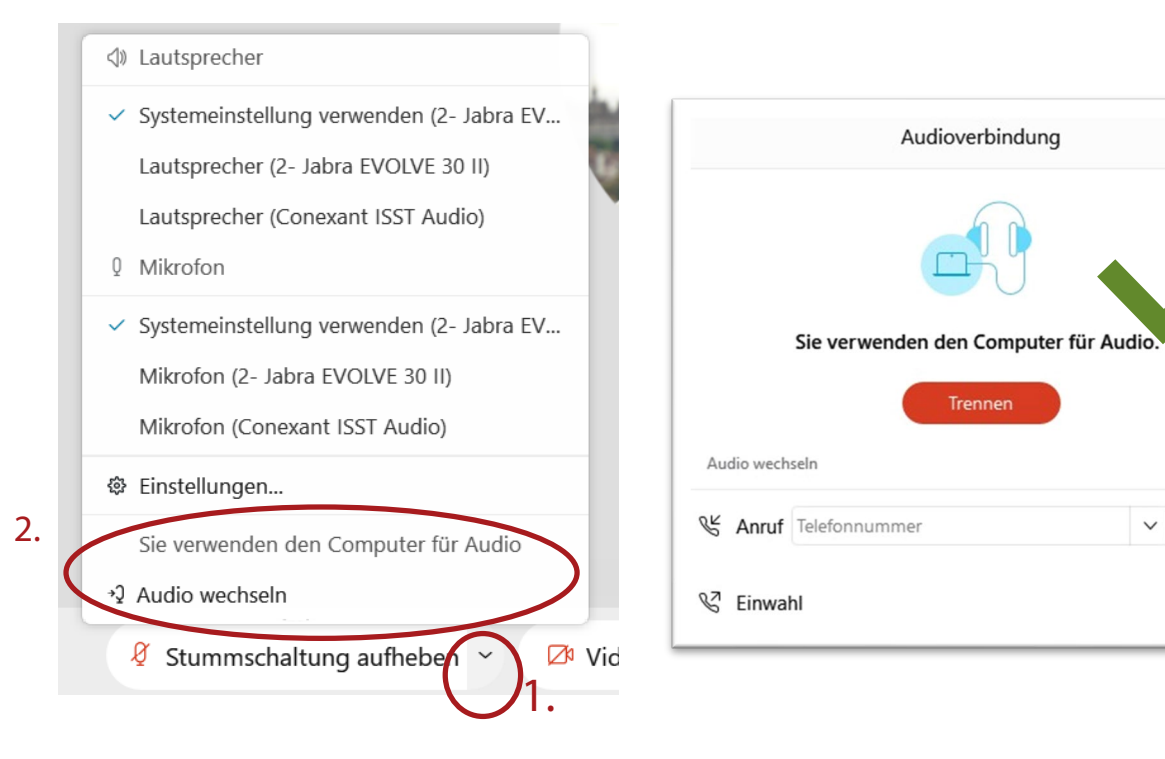

## **Teilnahme über den Browser? Achtung! Hier gibt es viele individuelle Stolperfallen - wir können nur bedingt weiterhelfen.**

Häufige Fehlerquellen:

- die Teilnahme per Internet Explorer sehr stark eingeschränkt! Bitte benutzen Sie einen anderen Browser
- Ist die Audioverbindung hergestellt?  $\rightarrow$  ggf. Audio verbinden
- Kann keine Audioverbindung hergestellt werden?  $\rightarrow$  Zugriff auf Mikrofon/Lautsprecher "erlauben" / "Blockierung aufheben" und ggf. neu laden / aktualisieren

Haben Sie die Möglichkeit, sich die Desktop-App zu installieren oder über ein mobiles Gerät beizutreten? Eventuell klappt dies besser.

Kontaktieren Sie uns: evtl. zeichnen wir die Veranstaltung auf oder stellen Ihnen im Nachhinein die Präsentation zur Verfügung.

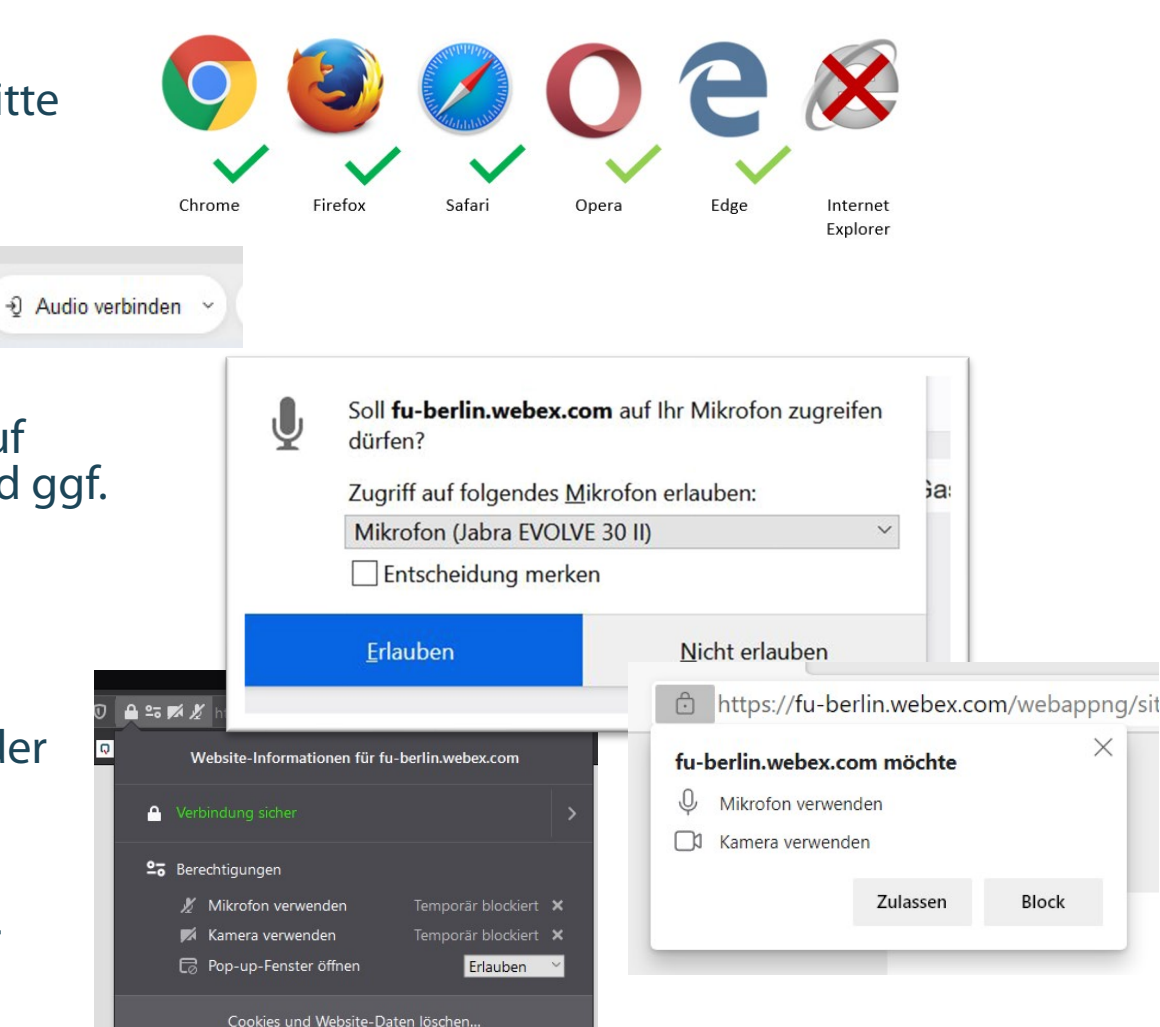

Ideale Voraussetzungen:

- Internet per Kabel statt WLAN
- Webex Meeting Desktop App
- Headset (ggf. Kamera)

## Das Video hängt oder der Ton hakt?

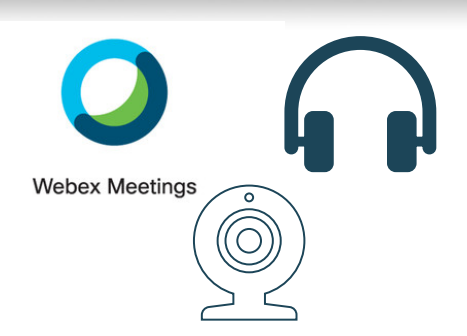

- $\rightarrow$  schalten Sie zunächst Ihr eigenes Video aus oder beenden Sie andere Programme im Hintergrund
- → versuchen Sie ein Internetverbindung über Kabel statt WLAN herzustellen oder dichter an den WLAN-Router zu gehen

Bestimmte Schaltflächen werden nicht angezeigt? Sie erhalten Fehlermeldungen? Sie werden aus der<br>Sitzung geworfen?

- $\rightarrow$  starten Sie Webex ggf. nochmal neu
- → nehmen Sie möglichst über die Desktop-App teil; klappt das nicht ggf. Mobilgerät oder (anderen)<br>Browser wählen
- → machen Sie möglichst einen Screenshot und wenden Sie sich an die Projektleitung oder die ISQ-<br>Hotline